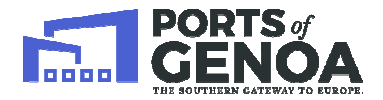

*- UFFICIO TERRITORIALE DI GENOVA - - SERVIZIO CONCESSIONI E LICENZE- - UFFICIO AFFARI DEMANIALI -* 

## **GUIDA ALLA COMPILAZIONE DELLA PRATICA DOMANDA DI SUBINGRESSO MODELLO DOMANDA D4**

Prima di compilare il Modello Domanda D4, il richiedente deve sapere che:

- non è necessario contattare un tecnico abilitato;
- il Modello Domanda D4 ha per presupposto l'aver già presentato il Modello Domanda D1.

Per compilare il Modello Domanda D4 si deve scaricare l'applicativo Do.Ri che permetterà di generare il file XML e la relativa stampa finale :

- √ Andare sul sito https://www.sid.mit.gov.it/:
- $\checkmark$  cliccare su "continuare con il sito web (scelta non consigliata)";
- $\checkmark$  cliccare su "nuovo utente registrati";
- $\checkmark$  seguire le indicazioni per registrarsi; arriverà una mail (dal SID) con la password da inserire per accedere al sistema;
- $\checkmark$  una volta entrati nel programma andare in "Demanio" e "DoRi e Manuali";
- $\checkmark$  in "Dati Utente" selezionare "PRIVATO" e inserire, nei campi contrassegnati con asterisco rosso, i propri dati; selezionare "salva";
- $\checkmark$  scaricare la guida alla compilazione del Modello Domanda D4 e il Manuale Utente  $DoRi.$
- $\checkmark$  entrare in "Modello D4".

Il Modello Domanda D4 è corretto quando:

- è consentita la "generazione del file" nell'applicativo Do.Ri
- effettuata la stampa è presente, a piè di pagina, un codice alfanumerico di 32 cifre.

Si ricorda che, come riportato dalla "Guida alla compilazione del Modello Domanda D4", il campo "*estremi domanda precedente* necessario, nel corso del procedimento, integrare e/o modificare i dati contenuti nel Modello Domanda D4 già presentato e pertanto si procede alla ripresentazione dello stesso. Per eventuali informazioni fare riferimento all'ufficio Affari Demaniali, Arch Francesca Benussi tel. 010 241 2407 e Arch. Ileana Dolcino tel. 010 241 2737. odello Domanda D4 è corretto quando:<br>consentita la "generazione del file" nell'applicativo Do.Ri<br>fettuata la stampa è presente, a piè di pagina, un codice alfanumerico di 32 cifre.<br>corda che, come riportato dalla "Guida al

Al termine della compilazione cliccando su "controlla dati" si potrà vedere se è presente qualche anomalia / errore; per ogni errore riportato nel report, è possibile consultarne la natura cliccando sul "**?**" presente nella finestra Do.Ri – Gestione Modelli Domanda.

Autorità di Sistema Portuale del Mar Ligure Occidentale

 $RINA$ 

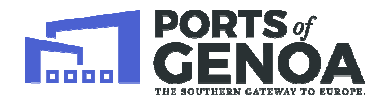

*- UFFICIO TERRITORIALE DI GENOVA - - SERVIZIO CONCESSIONI E LICENZE- - UFFICIO AFFARI DEMANIALI -* 

**Una volta compilata la Domanda Subingresso, il richiedente deve consegnare presso la Segreteria General Generale di Palazzo S. Giorgio:** 

## **In CARTACEO:**

- **una copia del Modello Domanda D4 (con marca da bollo da 16 €);**
- **una copia dell'istanza di Subingresso .**

## **In CD:**

- **file XML del Modello Domanda D4;**
- **file pdf del Modello Domanda D4.**

Ultimo aggiornamento: GIUGNO 2018

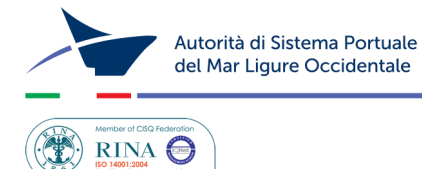

Palazzo San Giorgio - Via della Mercanzia 2 - 16124 Genova - CF/P.IVA 02443880998 - Tel. +39.010.2411<br>www.portsofgenoa.com - E-mail: segreteria.generale@porto.genova.it - Pec: segreteriagenerale@pec.porto.genova.it